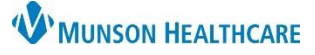

Cerner PowerChart Ambulatory **EDUCATION**

**Summary:** Asthma Maintenance Screening is recommended every two years, for all patients with an Asthma diagnosis. This health maintenance recommendation will automatically display on the Recommendations component within the Ambulatory Workflow page every two years.

**Support:** Ambulatory Information at 231-392-0229

**Managing Asthma Recommendation Workflow**

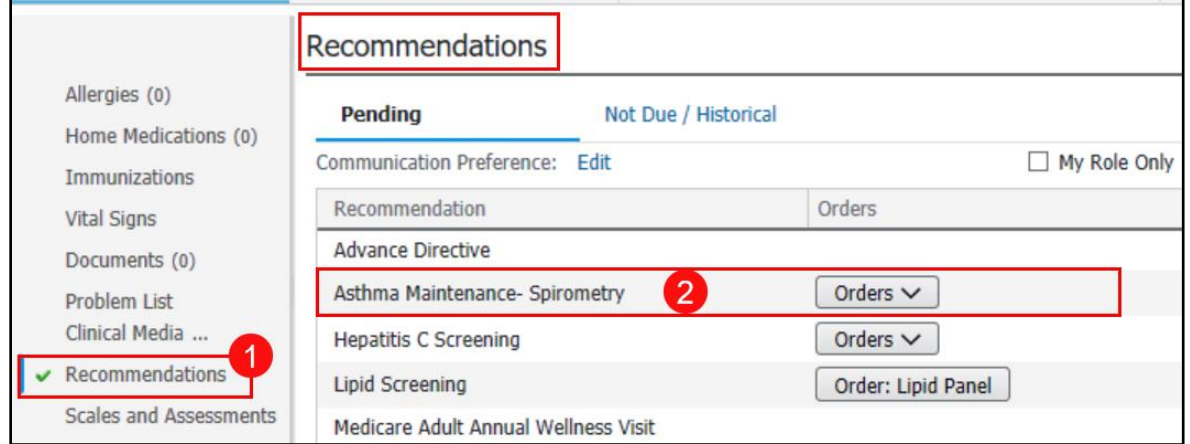

- 1. When a patient presents for an office visit, navigate to the Recommendations component of the Ambulatory Workflow page.
	- a. Check if the patient is due for an asthma maintenance screening.
- 2. If the patient is due for a screening, ask the patient if they have been screened for asthma in the last two years.
- 3. If the patient has not been screened for asthma in the last two years, proceed with the recommended Asthma Maintenance - Spirometry.

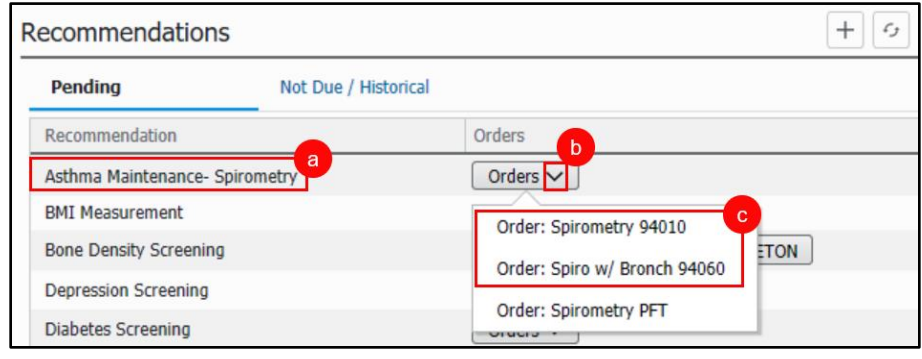

- a. Locate the Asthma Maintenance Spirometry recommendation.
- b. Click the arrow beside Orders.
- c. Select the desired Order.

#### **Note:**

- Spirometry PFT Testing occurs outside the ambulatory office (used the most common, as many offices have not restarted spirometry following COVID).
- Spirometry 94010; Spiro w/ Bronch 94060 Testing that occurs inside the ambulatory office.

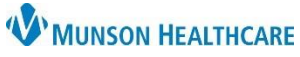

Cerner PowerChart Ambulatory **EDUCATION**

d. Click the Orders for Signature icon.

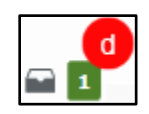

- e. Complete Ordering Physician details by selecting:
	- 1. Order.
	- 2. Correct Physician.
	- 3. Cosign Required.
	- 4. Okay.

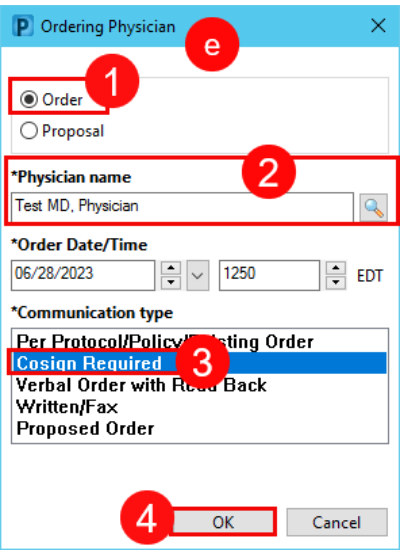

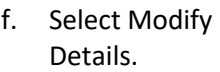

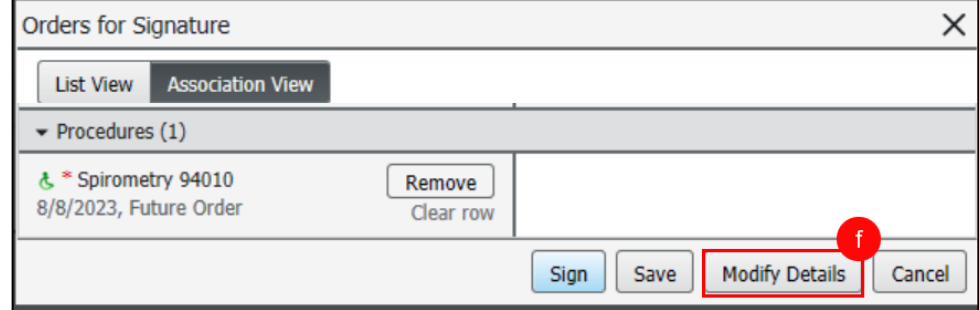

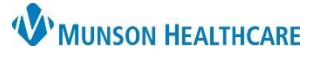

Cerner PowerChart Ambulatory **EDUCATION**

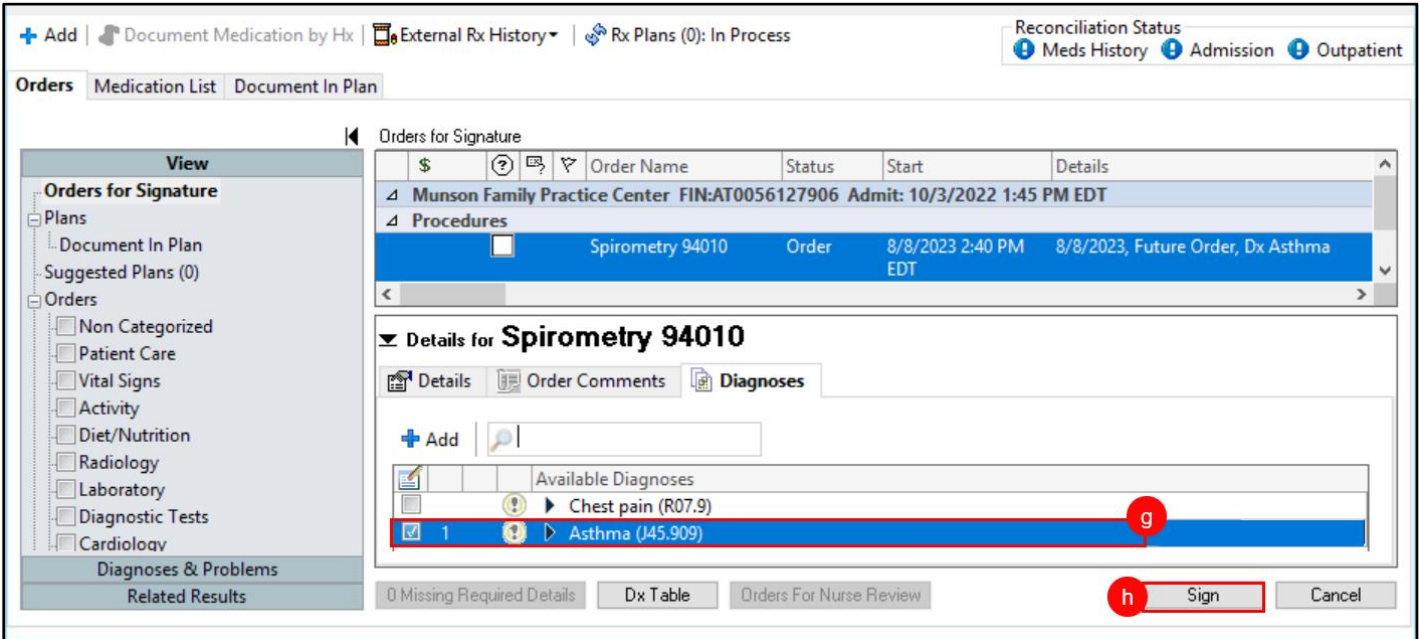

- g. Select the patient's current asthma diagnosis.
- h. Click Sign.

#### **Outside Records Document of Asthma Maintenance - Spirometry**

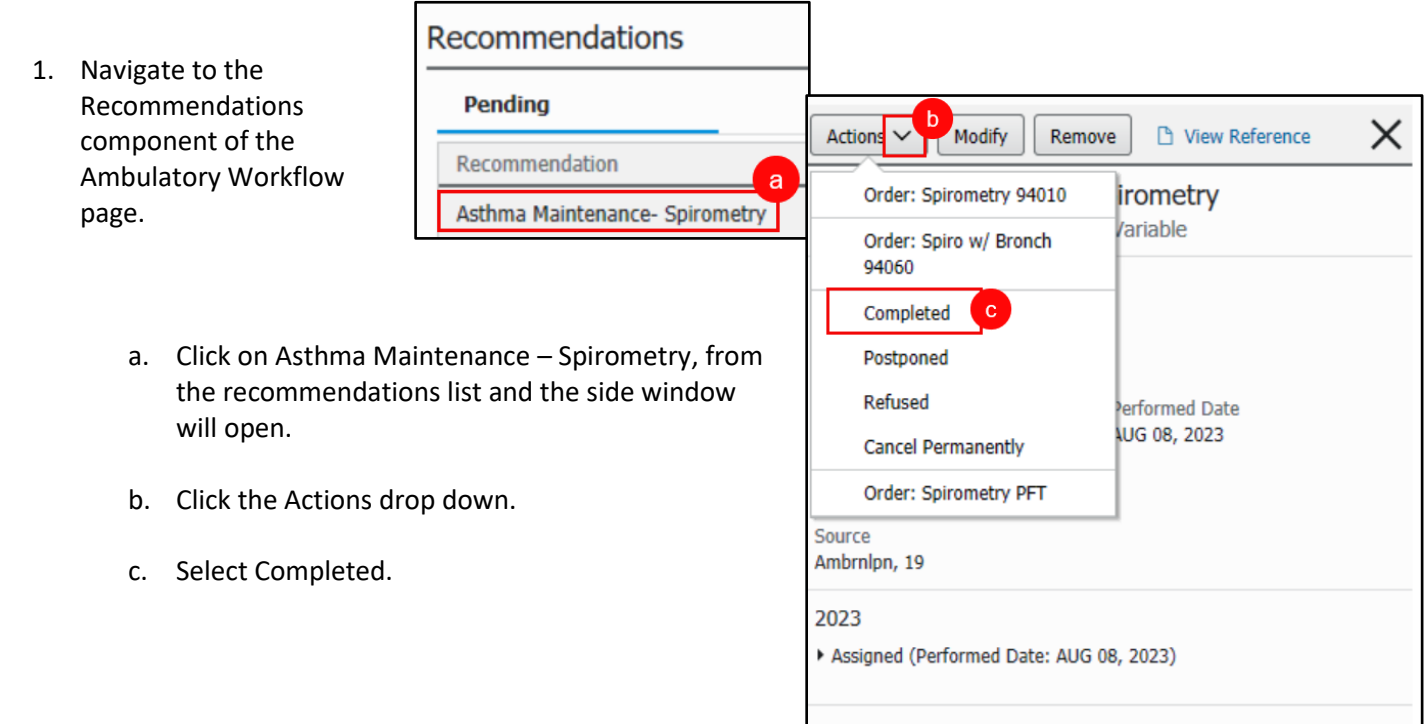

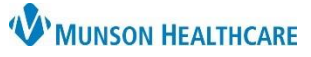

Cerner PowerChart Ambulatory **EDUCATION**

- d. Enter the date of the procedure was performed.
- e. Remove your name from the Recorded for field by clicking X. Add the provider's name if known. Leave blank if unknown.
- f. Enter a comment as needed.
- g. Click Save.

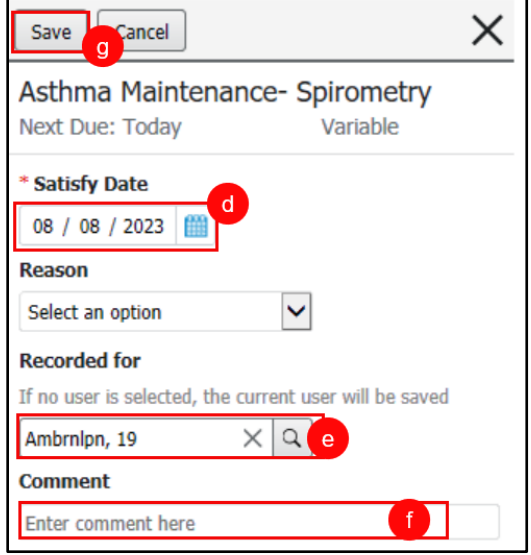